Een stapsgewijze uitleg over

de mogelijkheden van SharePoint 2013

in de dagelijkse praktijk

# **SharePoint 2013 in bedrijf**

Danny Burlage

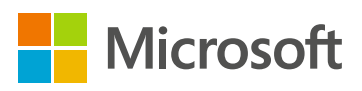

ISBN: 978 90 430 2799 1 NUR: 991 Trefwoorden: Sharepoint 2013

Dit is een uitgave van Pearson Benelux B.V. Postbus 75598, 1070 AN Amsterdam Website: www.pearson.nl — e-mail: amsterdam@pearson.com

Opmaak: Sander Pinkse Boekproductie, Amsterdam Omslagontwerp: NEON | Sabine Manuel

© Copyright 2013 Pearson Benelux

Microsoft and Microsoft Press are trademarks or registered trademarks of Microsoft Corporation in the United States and/or other countries.

Alle rechten voorbehouden. Niets uit deze uitgave mag worden verveelvoudigd, opgeslagen in een geautomatiseerd gegevensbestand, of openbaar gemaakt, in enige vorm of op enige wijze, hetzij elektronisch, mechanisch, door fotokopieën, opnamen, of enige andere manier, zonder voorafgaande toestemming van de uitgever.

Voor zover het maken van kopieën uit deze uitgave is toegestaan op grond van artikel 16B Auteurswet 1912 j<sup>o</sup> het Besluit van 20 juni 1974, St.b. 351, zoals gewijzigd bij Besluit van 23 augustus 1985, St.b. 471 en artikel 17 Auteurswet 1912, dient men de daarvoor wettelijk verschuldigde vergoedingen te voldoen aan de Stichting Reprorecht. Voor het overnemen van gedeelte(n) uit deze uitgave in bloemlezingen, readers en andere compilatie- of andere werken (artikel 16 Auteurswet 1912), in welke vorm dan ook, dient men zich tot de uitgever te wenden.

Ondanks alle aan de samenstelling van dit boek bestede zorg kan noch de redactie, noch de auteur, noch de uitgever aansprakelijkheid aanvaarden voor schade die het gevolg is van enige fout in deze uitgave.

*Hij die van zijn hobby zijn beroep maakt, hoeft nooit te werken.*

ONBEKEND

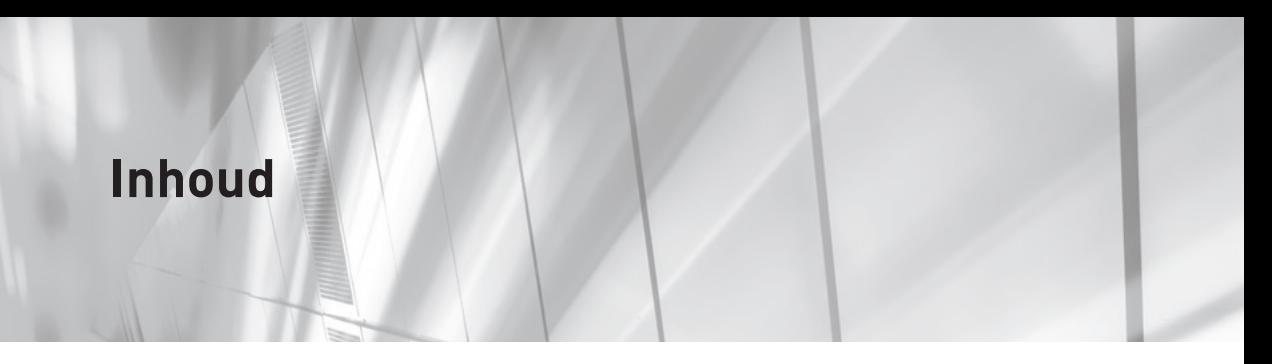

**[Inleiding](#page--1-0)**  13

**[Voorwoord](#page--1-0)**  19

**Nieuw in een [vogelvlucht](#page--1-0)**  21

# **[SharePoint in de praktijk](#page--1-0)**

[Inleiding](#page--1-0) 33

# **1 Slimmer [vergaderen](#page-9-0)**  35

[Situatieschets](#page-9-0) 35 [Probleemstelling](#page-9-0) 35 [Oplossing](#page-10-0) 36 [Gebruikersadoptie](#page-11-0) 37 [Resultaat](#page-12-0) 38 [Inrichting in SharePoint](#page-13-0) 39

# **2 [Samenwerken](#page--1-0) in projecten**  41

[Situatieschets](#page--1-0) 41 [Probleemstelling](#page--1-0) 42 [Oplossing](#page--1-0) 43 [Gebruikersadoptie](#page--1-0) 43 [Resultaat](#page--1-0) 44 [Inrichting in SharePoint](#page--1-0) 44

# **3 Werken met [documenten](#page--1-0)**  45

[Situatieschets](#page--1-0) 45

[Probleemstelling](#page--1-0) 46 [Oplossing](#page--1-0) 47 [Gebruikersadoptie](#page--1-0) 47 [Resultaat](#page--1-0) 48 [Inrichting in SharePoint](#page--1-0) 48

# **4 [Samenwerken](#page--1-0) met externen**  51

[Situatieschets](#page--1-0) 51 [Probleemstelling](#page--1-0) 52 [Oplossing](#page--1-0) 53 [Resultaat](#page--1-0) 53 [Inrichting in SharePoint](#page--1-0) 54

# **[5](#page--1-0)   [Bedrijfsprocessen](#page--1-0) ondersteunen met workflows**  55

[Situatieschets](#page--1-0) 55 [Probleemstelling](#page--1-0) 56 [Oplossing](#page--1-0) 56 [Resultaat](#page--1-0) 57 [Inrichting in SharePoint](#page--1-0) 57

# **6 Integratie met [bedrijfsinformatiesystemen](#page--1-0)**  59

[Situatieschets](#page--1-0) 59 [Probleemstelling](#page--1-0) 60 [Oplossing](#page--1-0) 60 [Resultaat](#page--1-0) 61 [Inrichting in SharePoint](#page--1-0) 62

# **7 Social [computing](#page--1-0)**  63

[Situatieschets](#page--1-0) 63 [Probleemstelling](#page--1-0) 64 [Oplossing](#page--1-0) 64 [Gebruikersadoptie](#page--1-0) 65 [Resultaat](#page--1-0) 65 [Inrichting in SharePoint](#page--1-0) 66

# **[Een SharePoint-oplossing in gebruik nemen](#page--1-0)**

[Inleiding](#page--1-0) 69 [Van visie naar beheer](#page--1-0) 69

# **8 Visie en [strategie](#page--1-0)**  71

[Platform](#page--1-0) 71 [Puntoplossing](#page--1-0) 73 [Een visie formuleren](#page--1-0) 74 [Strategische doelen bepalen](#page--1-0) 74 [Roadmap](#page--1-0) 76

# **9 [Business](#page--1-0) case**  79

[Kosten](#page--1-0) 79 [Harde opbrengsten](#page--1-0) 81 [Zachte opbrengsten](#page--1-0) 83

# **10 Solution [architecture](#page--1-0)**  85

[Waarom een solution architecture?](#page--1-0) 85 [Wat is een solution architecture?](#page--1-0) 86 [Solution architecture als proces](#page--1-0) 87 [Functioneel spectrum](#page--1-0) 87 [Vereisten en wensen](#page--1-0) 88 [Randvoorwaarden](#page--1-0) 89 [De logische architectuur](#page--1-0) 90 [De fysieke architectuur](#page--1-0) 91 [Vijf tips voor een succesvolle solution architecture](#page--1-0) 92 [Tot slot](#page--1-0) 93

# **11 [Projectaanpak](#page--1-0)**  95

[Verschillende projectmethodieken](#page--1-0) 95 [Waterval](#page--1-0) 96 [Agile projectmethodieken](#page--1-0) 97 [De opzet van een agile project](#page--1-0) 98

# **[12 Governance](#page--1-0)**  103

[Waarom SharePoint-governance?](#page--1-0) 103 [Wat is SharePoint-governance?](#page--1-0) 104

[Het governanceplan](#page--1-0) 105 [Governance als proces](#page--1-0) 106 [Vijf tips voor succesvol governance](#page--1-0) 108 [Tot slot](#page--1-0) 108

#### **13 Een [gebruikersadoptiestrategie](#page--1-0) bepalen en uitvoeren**  109

[Het belang van adoptie](#page--1-0) 110 [Tegenargumenten](#page--1-0) 111 [Gebruikersadoptie voor en tijdens een project](#page--1-0) 112 [Vijfstappenmodel voor gebruikersadoptie](#page--1-0) 113 [Conclusie](#page--1-0) 118

# **14 [SharePoint Online](#page--1-0)**  119

[Aandachtspunten](#page--1-0) 120 [Voordelen](#page--1-0) 125 [Checklist voor- en nadelen SharePoint Online](#page--1-0) 126 [Toekomst](#page--1-0) 127

# **De [functies van SharePoint](#page--1-0) 2013**

[Inleiding](#page--1-0) 131

#### **15 [Samenwerken](#page--1-0)**  133

[Sitesjablonen](#page--1-0) 134 [Samenwerken via My Site](#page--1-0) 138 [Integratie met Office](#page--1-0) 139 [Samenwerken via Office-producten](#page--1-0) 141

#### **[16 Documentmanagement](#page--1-0)**  145

[Gebruikersgemak](#page--1-0) 146 [Documenten opslaan](#page--1-0) 147 [Wijzigingen ongedaan maken](#page--1-0) 148 [Bestanden offline synchroniseren](#page--1-0) 148 [Documenten volgen](#page--1-0) 149 [De functie Preview](#page--1-0) 150 [Drag and drop](#page--1-0) 150 [Migreren naar Office 2013](#page--1-0) 151

**1 0** INHOUD

[Office-Web-apps](#page--1-0) 152 [Werken met Document Sets](#page--1-0) 152 [Recordsmanagement](#page--1-0) 153 [Site Based Retention](#page--1-0) 153 [eDiscovery](#page--1-0) 154

# **17 [Social-computing-functies](#page--1-0)**  155

[Newsfeed](#page--1-0) 155 [SkyDrive Pro](#page--1-0) 159 [Profielen](#page--1-0) 159 [Communitysites](#page--1-0) 161 [Communityportal](#page--1-0) 164

#### **18 [Zoektechnologie](#page--1-0)**  165

[Search-functionaliteiten](#page--1-0) 165 [De onderverdeling van zoekresultaten naar opties](#page--1-0) 165 [Gepersonaliseerde zoekresultaten](#page--1-0) 167 [Een betere visuele weergave](#page--1-0) 167 [Refinement Panel](#page--1-0) 169 [Zoeken in lijsten en bibliotheken](#page--1-0) 170 [Andere informatiebronnen](#page--1-0) 170 [Het webpart Content Search](#page--1-0) 171 [Continu de laatste resultaten](#page--1-0) 172 [iFilters](#page--1-0) 172 [FAST Search](#page--1-0) 172

# **19 Portals en [websites](#page--1-0)**  173

[Een krachtige Rich Tekst Editor](#page--1-0) 174 [Betere ondersteuning voor multimedia](#page--1-0) 175 [Ondersteuning voor het multi-channel publiceren van sites](#page--1-0) 175 [Een verdere scheiding van content- en presentatielagen](#page--1-0) 176 [Betere ondersteuning meertalige websites](#page--1-0) 176 [Ingebouwde SEO-optimalisatie-tooling](#page--1-0) 177 [Support voor Search Driven Content en Sites](#page--1-0) 178 [Analyses en aanbevelingen](#page--1-0) 179 [Uitgebreidere ondersteuning voor HTML\(5\), JavaScript en CSS](#page--1-0) 179 [Integratie van websitedesigntools die grafisch beheerders het liefste](#page--1-0)  [gebruiken](#page--1-0) 179 [Ingebouwde statistieken](#page--1-0) 180 [Gebruik van vriendelijke url's en ccTLD's](#page--1-0) 180

[Apps voor alles waar Microsoft niet aan gedacht heeft](#page--1-0) 180 [Conclusie](#page--1-0) 181

# **[20 Apps](#page--1-0)**  183

[Adlib, een voorbeeldapp](#page--1-0) 184 [De SharePoint App Store](#page--1-0) 184 [De Company App Store](#page--1-0) 186 [Kiezen tussen de Company App Store en de SharePoint App Store](#page--1-0) 187 [Integratie in SharePoint-sites](#page--1-0) 187 [De technologie achter apps](#page--1-0) 188 [Governance](#page--1-0) 189

# **21 Integratie [met Microsoft](#page--1-0) Project**  191

[Direct starten](#page--1-0) 191 [Projectportfoliomanagement](#page--1-0) 192 [Workflows en templates](#page--1-0) 193 [Gemakkelijker projecten managen](#page--1-0) 194 [Integratie](#page--1-0) 195

#### **22 [Business-intelligence-functies](#page--1-0)**  197

[Nieuw in SharePoint 2013](#page--1-0) 197 [Excel BI](#page--1-0) 198 [Excel Services](#page--1-0) 199 [PerformancePoint Services](#page--1-0) 199 [Visio Services](#page--1-0) 199 [Business-intelligence-functies in SharePoint Online](#page--1-0) 200

**[Dankwoord](#page--1-0)**  201

**[Register](#page--1-0)**  203

# <span id="page-9-0"></span>1 **Slimmer vergaderen**

Soms zijn vergaderingen niet zo heel erg productief; de agenda is onduidelijk, deelnemers bereiden zich niet of nauwelijks voor en actiepunten blijven liggen. De inzet van SharePoint verbetert dit proces.

# **Situatieschets**

Bij de gemeente Contoso werken ongeveer vijfhonderd mensen. De meeste medewerkers spenderen veel van hun tijd aan vergaderen. De ene vergadering is nog niet afgelopen of de volgende begint alweer. Het gebeurt maar al te vaak dat die vergaderingen slecht worden voorbereid en deelnemers niet goed op de hoogte zijn van wat er daadwerkelijk besproken moet worden.

# **Probleemstelling**

Omdat de gemeente Outlook gebruikt voor haar agendabeheer gaat het plannen van vergaderingen doorgaans wel goed; doordat ieders beschikbaarheid inzichtelijk is, kan gemakkelijk een datum voor een vergadering geprikt worden. Door de doelstellingen van de vergadering in het Outlook-agenda-item te plaatsen weet iedereen wat voor voorbereidingen ze moeten treffen. Degene die de agenda beheert is echter de enige die agendapunten kan inbrengen, de genodigden kunnen dat niet.

Het verspreiden van stukken voor een vergadering is een stuk complexer; ze worden in de vorm van Word-documenten, PowerPoint-presentaties, Excel-spreadsheets en PDF-documenten rondgemaild. Wanneer door meerdere mensen stukken worden ingebracht, kan het voorkomen dat iedereen individueel zijn of haar stukken per e-mail verstuurt. De genodigden moeten al die stukken dan zelf verzamelen. Nog erger wordt het als er vlak voor de vergadering nieuwe versies van de stukken worden gemaakt. Eerdere versies moeten dan vervangen worden door de nieuwe, die wederom rondgemaild worden. Het gevolg is dat het onduidelijk is welke versie van een te bespreken document de laatste is en dat deelnemers verschillende documenten gebruiken om hun beslissingen op te baseren. Het digitaal afhandelen van de documenten helpt ook niet altijd, want het betekent

dat deelnemers hun laptop of tablet meenemen naar de vergadering, waardoor ze snel afgeleid zijn door binnenkomende mailtjes. Bovendien gebruikt iedereen ook <span id="page-10-0"></span>nu zijn eigen versie van de documenten en moet iedereen de documenten zelf opslaan. Dit kan nog steeds tot gevolg hebben dat er verschillende versies van documenten in omloop zijn.

In sommige gevallen is er niet één specifiek persoon aangewezen om de notulen te maken, maar moet iedereen zijn eigen aantekeningen en actiepunten bijhouden. Meestal is er gelukkig wel iemand die dit coördineert; actiepunten worden dan centraal bijgehouden en na een week rondgemaild. In beide gevallen is er geen centrale controle op de afhandeling van de actiepunten.

Een korte samenvatting van de probleemstelling:

- $\Box$  Agendapunten kunnen alleen worden ingebracht door de persoon die de vergadering heeft gepland.
- $\Box$  De tijdens de vergadering te behandelen documenten zijn niet centraal beschikbaar.
- $\Box$  Er kunnen verschillende versies van behandelstukken in omloop zijn.
- $\Box$  Tijdens de vergadering bekijkt iedere deelnemer zijn eigen versie van stukken en houdt wijzigingen bij in zijn eigen document.
- $\Box$  Actiepunten en beslissingen worden niet altijd centraal geregistreerd of bijgehouden.
- $\Box$  Wanneer actiepunten centraal worden bijgehouden en worden rondgestuurd in de vorm van notulen is er geen centrale plek waar de voortgang bewaakt kan worden.

# **Oplossing**

Door een combinatie van SharePoint, Outlook en verschillende Office-programma's in te zetten kan dit proces verbeterd worden; door deze middelen op de juiste manier te configureren en op elkaar af te stemmen wordt het gehele proces rondom het beheren, voorbereiden en opvolgen van actiepunten gestroomlijnd.

De oplossing start met de afspraak dat iedereen zijn agenda in Outlook bijhoudt en dat die agenda altijd actueel is. Niets is inefficiënter dan een vergadering plannen zonder precies te weten wie wanneer beschikbaar is. Door alle deelnemers in Outlook in te voeren kan automatisch de meest geschikte datum en tijd voor de vergadering bepaald worden.

Vervolgens dient de wijze waarop de vergadering gehouden wordt afgesproken te worden. In sommige gevallen is een persoonlijke vergadering nodig, waarbij alle deelnemers met elkaar om tafel zitten, in andere gevallen kan de vergadering ook best digitaal plaatsvinden, wanneer één of meerdere deelnemers thuis werken bijvoorbeeld. Microsoft Lync kan ingezet worden om het digitaal vergaderen te faciliteren.

Als de planner dat wil, kan tijdens het voorbereiden van de vergadering een teamsite aangemaakt worden in de SharePoint-omgeving. Wanneer ook externe <span id="page-11-0"></span>personen aan de vergadering deelnemen, kunnen ook zij toegang krijgen tot die teamsite. Dit wordt overigens alleen ondersteund in SharePoint Online. Het is verstandig de teamsite op een speciaal daarvoor ingerichte locatie aan te maken, zodat het mogelijk is er beleidsinstellingen op toe te passen. Daarmee kan de teamsite bijvoorbeeld enkele maanden nadat de vergadering heeft plaatsgevonden automatisch afgesloten of verwijderd worden. Door een link naar de teamsite aan de uitnodiging toe te voegen, weet iedereen waar alle informatie die bij de vergadering hoort gevonden kan worden.

De agenda voor de vergadering wordt ook op de teamsite geplaatst en deelnemers hebben de mogelijkheid hier eigen items aan toe te voegen. Om af te dwingen dat dit ook daadwerkelijk gedaan wordt, is het raadzaam af te spreken dat alleen agenda-items die op de teamsite zijn vastgelegd tijdens de vergadering besproken worden.

Eventuele stukken die in de vergadering moeten worden doorgenomen, worden op de teamsite geüpload. De teamsite is zelfs de enige locatie waar de documenten te vinden zijn; ze worden niet meer verstuurd via e-mail of op een andere manier verspreid. Zodra er een nieuwe versie van een document beschikbaar komt, wordt de oudere versie overschreven. Hierdoor beschikt iedere deelnemer altijd over dezelfde up-to-date informatie.

Tijdens de voorbereiding kunnen medewerkers de teamsite bezoeken en eventuele aandachtspunten melden in de newsfeed. Alle deelnemers aan de vergadering zien deze opmerkingen in hun persoonlijke newsfeed, ze hoeven dus niet naar een specifieke vergadersite te gaan.

Tijdens de vergadering worden de aantekeningen bijgehouden in het OneNotenotebook, die aan de teamsite is gekoppeld. Alle deelnemers aan de vergadering kunnen de notebook openen vanaf hun eigen tablet of laptop. De aantekeningen zijn direct voor alle deelnemers aan de vergadering zichtbaar.

Actiepunten worden in de actiepuntenlijst opgenomen, en er wordt dan ook direct een verantwoordelijke persoon bij genoemd. De deelnemers krijgen de individuele actiepunten te zien in hun totaaloverzicht van actiepunten (in Mijn taken onder Mijn site). Vanaf dat totaaloverzicht, waar ook actiepunten van andere vergaderingen worden vermeld, kunnen de taken worden afgerond.

# **Gebruikersadoptie**

Het inzetten van technologie alleen is echter niet voldoende. Om de wijze waarop mensen met elkaar vergaderen te veranderen is veel meer nodig; aandacht voor de manier waarop deelnemers de vergaderingen voorbereiden, nieuwe agendapunten aandragen en actiepunten bijhouden en afwerken bijvoorbeeld. Gebruikersadoptie mag dan ook niet worden vergeten bij de introductie van 'Slimmer Vergaderen'. Naast technologie moet iedereen leren hoe vergaderingen efficiënt verlopen. Iedereen moet snappen wat de voordelen van effectief vergaderen zijn <span id="page-12-0"></span>en leren op welke wijze de technologie voor, tijdens en na de vergadering optimaal ingezet kan worden.

Om het bovenstaande scenario te kunnen realiseren is dus een combinatie van technologie, afspraken en training/begeleiding nodig. De volgende afspraken zijn cruciaal:

- $\Box$  Alle agenda's moeten up-to-date zijn in Outlook.
- $\Box$  Voorafgaand aan de vergadering wordt bepaald wat de beste methode is om de vergadering te houden (digitaal, in persoon of een combinatie van beide).
- $\Box$  Voor de vergadering wordt afgesproken wie de voorzitter is en wie de notulist. De voorzitter is verantwoordelijk voor het volgen van de vooraf opgestelde agenda. De notulist zorgt ervoor dat de gemaakte afspraken in de taaklijst en beslissingen in de besluitenlijst worden vastgelegd.
- P Men moet respect hebben voor elkaars agenda; er wordt alleen vergaderd als alle deelnemers erbij kunnen zijn (digitaal of in persoon).
- $\Box$  Voor elke vergadering wordt een teamsite aangemaakt waarin de documenten van de vergadering geplaatst worden.
- P Documenten die besproken worden in de vergadering worden alleen op de teamsite geplaatst en niet rondgemaild.
- P Aantekeningen in de vergadering worden bijgehouden in de OneNote-notebook, die onderdeel is van de teamsite.
- $\Box$  Iedereen volgt de vergadersite, en geeft wijzigingen daar door, zodat updates in de newsfeed terechtkomen.
- $\Box$  Actiepunten worden op de teamsite bijgehouden. Aan elk actiepunt worden één of meer verantwoordelijke personen gekoppeld.
- $\Box$  Zodra een actiepunt is afgehandeld, vinkt de verantwoordelijke het actiepunt af in het SharePoint-takenoverzicht of in Outlook.
- $\Box$  De persoon die de vergadering heeft georganiseerd is ervoor verantwoordelijk dat alle documenten die bewaard moeten worden op de juiste plek worden gearchiveerd.

# **Resultaat**

Het optimaliseren van de vergaderingen resulteert in de volgende voordelen:

- □ Vergaderingen worden effectiever en korter.
- $\Box$  Het uitvoeren van vergaderingen op afstand (digitaal) bespaart reistijd.
- $\Box$  Actiepunten worden adequaat afgehandeld, waardoor minder vergaderingen nodig zijn om de doelen te behalen.
- $\Box$  De organisatie in zijn geheel zal professioneler omgaan met vergaderingen.

Het realiseren van deze voordelen levert ook indirect rendement in de organisatie op; het kan tot een hogere productiviteit en daardoor tot een hogere omzet of een kostenreductie leiden.

# <span id="page-13-0"></span>**Inrichting in SharePoint**

Om de vergadersite te kunnen realiseren is de volgende technologie nodig:

- $\Box$  Outlook voor agendaplanning.
- $\Box$  Exchange (Online) om agenda's tussen alle deelnemers te kunnen delen.
- $\Box$  Office inclusief OneNote om de aantekeningen tijdens de vergadering bij te kunnen houden en documenten te kunnen openen.
- □ Een SharePoint-teamsite met daarin de volgende standaardcomponenten:
- P OneNote-notebook;
- $\Box$  takenlijst;
- $\Box$  besluitenlijst;
- $\Box$  documentenbibliotheek:
- $\Box$  newsfeed voor opmerkingen;
- $\Box$  beleidsinstelling bij aanmaken teamsite voor automatisch verwijderen van de teamsite.